## **Makros Installieren**

Starten Sie NC-FOX und rufen Sie aus dem Menü "*Extras*" den Menüpunkt "*Makros Packen/Entpacken*" auf.

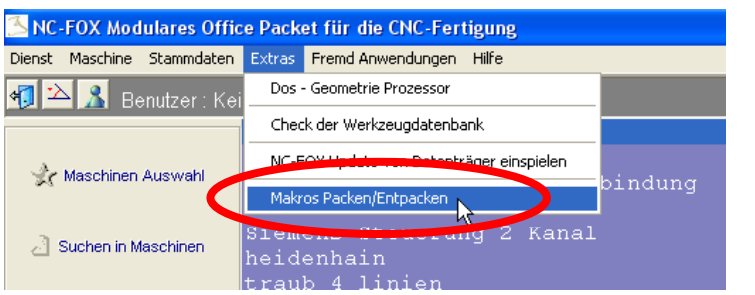

Klicken Sie anschließend auf den Button "Makros Installieren"

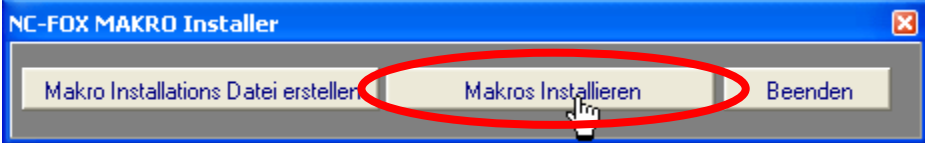

Anschließend selektieren Sie die *Maschine* und klicken auf den Button "*für selektierte Maschine Makros Installieren*".

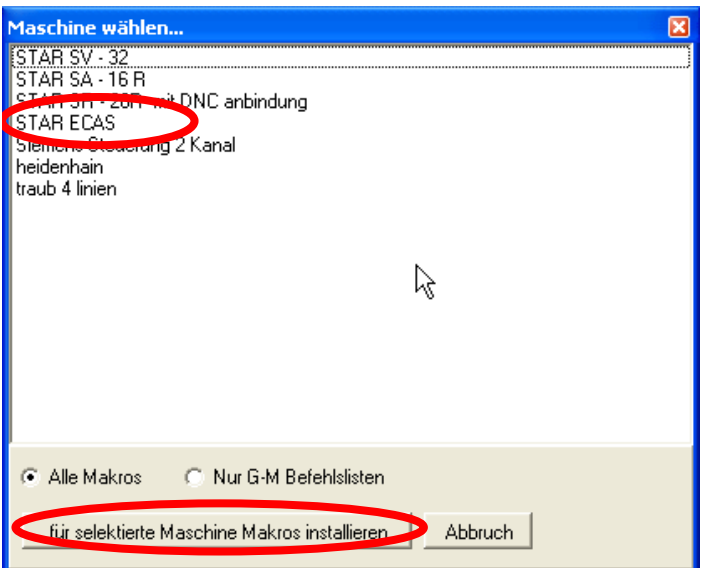

Wählen Sie danach die "ZIP" Datei aus die Sie entweder vom Internet heruntergeladen haben, oder von Ihrem Händler bekommen haben.

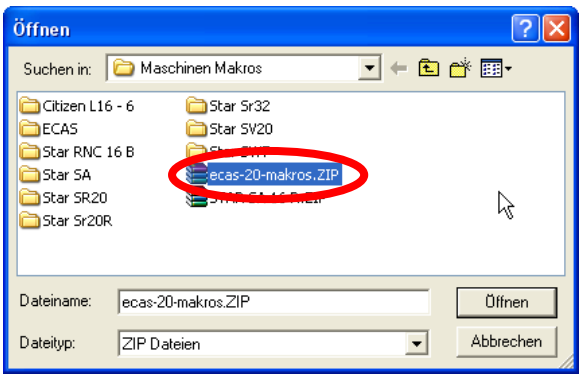

Die Makros werden daraufhin entpackt !

## **ACHTUNG: Selbst erstellte oder geänderte Makros werden daraufhin überschrieben!**